# GNU Emacs

Pocket Reference

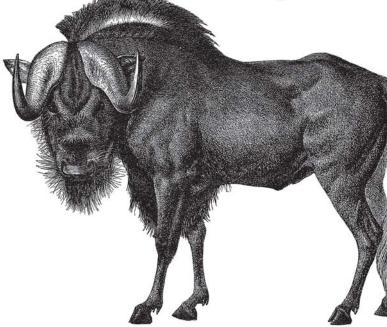

O'REILLY®

Debra Cameron

## O'REILLY®

## **GNU Emacs Pocket Reference**

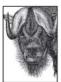

GNU Emacs is the most popular and widely used of the Emacs family of text editors. It is also the most powerful and flexible. Unlike other text editors, GNU Emacs is a complete working environment—you can stay within

Emacs all day without leaving. The *GNU Emacs Pocket Reference* is a companion volume to O'Reilly's *Learning GNU Emacs*, which tells you how to get started with the GNU Emacs editor and how to take advantage of Emacs's advanced features. This small book, covering Emacs Version 20, is a handy reference guide to the basic elements of this powerful editor, presenting Emacs commands in an easy-to-use tabular format.

Debra Cameron has been writing for and about the computer industry since 1984. Her most recent work includes management reports on electronic commerce security and Java. She writes a monthly newsletter called *Internet Business and Technology Report*.

## Visit O'Reilly on the Web at www.oreilly.com

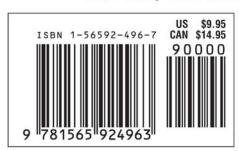

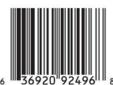

## GNU Emacs Pocket Reference

Debra Cameron

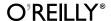

#### GNU Emacs Pocket Reference

by Debra Cameron

Copyright © 1999 O'Reilly Media, Inc. All rights reserved. Printed in the United States of America.

Editor: Gigi Estabrook

Production Editor: Claire Cloutier LeBlanc

**Production Services:** Omegatype Typography, Inc.

Cover Design: Edie Freedman

**Printing History:** 

January 1999: First Edition

Nutshell Handbook, the Nutshell Handbook logo, and the O'Reilly logo are registered trademarks of O'Reilly Media, Inc. The *Pocket Reference* series designations, *GNU Emacs Pocket Reference*, the image of a gnu, and related trade dress are trademarks of O'Reilly Media, Inc.

Many of the designations used by manufacturers and sellers to distinguish their products are claimed as trademarks. Where those designations appear in this book, and O'Reilly Media, Inc. was aware of a trademark claim, the designations have been printed in caps or initial caps. While every precaution has been taken in the preparation of this book, the publisher assumes no responsibility for errors or omissions, or for damages resulting from the use of the information contained herein.

ISBN: 1-56592-496-7

[C] [8/05]

## Table of Contents

| Introduction                                      | 1  |
|---------------------------------------------------|----|
| Emacs Commands                                    | 1  |
| Conventions                                       | 2  |
| 1. Emacs Basics                                   | 2  |
| 2. Editing Files                                  | 5  |
| 3. Search and Replace Operations                  | 10 |
| 4. Using Buffers and Windows                      | 15 |
| 5. Emacs as a Work Environment                    | 19 |
| 6. Email and Newsgroups                           | 24 |
| 7. Emacs and the Internet                         | 27 |
| 8. Simple Text Formatting and Specialized Editing | 29 |
| 9. Marking Up Text with Emacs                     | 31 |
| 10. Writing Macros                                | 36 |
| 11. Customizing Emacs                             | 37 |
| 12. Emacs for Programmers                         | 50 |
| 13. Version Control Under Emacs                   | 54 |
| 14. Online Help                                   | 56 |

## GNU Emacs Pocket Reference

### Introduction

Emacs is a powerful text editor and, unlike most editors, it is a complete working environment. GNU Emacs is the most popular and widespread of the Emacs family of editors. Covering GNU Emacs 20.2, this small book has condensed Emacs reference material and provides a resource for readers of O'Reilly & Associates' *Learning GNU Emacs*, by Debra Cameron, Bill Rosenblatt, and Eric Raymond.

## **Emacs Commands**

Emacs commands consist of a modifier, such as CTRL (CONTROL) or ESC (ESCAPE), followed by one or two characters. Commands shown in this book abbreviate CTRL to C:

#### C-g

Hold down the CTRL key and press g.

Most Emacs manuals refer to the META key in addition to the CTRL key. Since most keyboards don't have a META key, this book refers to ESC instead of META:

#### ESC x

Press ESC, release it, then press x.

It is entirely possible that your keyboard has a META key. On many keyboards, the ALT keys function as the META key. If your keyboard does have a META key, it works like the CTRL key described here—that is, you hold down the META key and press the desired key, such as **g**.